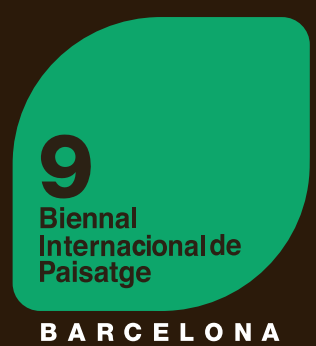

**9** BIENNAL INTERNACIONAL D'ARQUITECTURA DEL PAISATGE

# PREMI INTERNACIONAL PAISATGE ROSA BARI

TUTORIAL RÀPID PER A REALITZAR LA TEVA INSCRIPCIÓ

# 1. .................... Registre de l'Equip i el Projecte

# 2. Cessió de Drets i Pagament

1 - DESCARREGA el document .doc i completa'l amb el nom de les imatges que ens has enviat i la signatura de l'autor. Upload file

Per publicar el teu projecte necessitem la CESSIÓ DE DRETS DEL MATERIAL INSCRIT.

2- CARREGA la CESSIÓ DE DRETS completada clicant el botó.

# 60€ MÉS IVA (12,60 €). La suma total a pagar és de 72,60 €. MÈTODES DE PAGAMENT.

Assegura't de que hi hagi la signatura de l'autor!

Per finalitzar la teva inscripció has de realitzar el pagament de la quota d'inscripció.

1- PAGAMENT ONLINE

A través de targeta de crèdit.

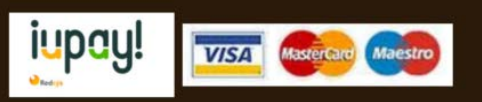

# 2- TRANSFERÈNCIA BANCÀRIA

BIC / SWIFT : CASDESBB IBAN ES58 3183-0800-85-0000004234 Dirigida a " COAC - Biennal de Paisatge"

Escriu en el concepte el teu NOM, COGNOM , NUMERO DE ID (\*per als espanyols " número de col·legiat " o NIF) i CODI DE PROJECTE (el visualitzaràs a la pàgina del pagament i al mail que t'enviem ! )

### RECORDA ENVIAR EL REBUT DEL PAGAMENT REALITZAT.

T'enviarem una còpia de la factura.

Completa el camp amb les teves dades i finalitza el pagament. Si el pagament resulta exitós, automàticament rebràs una còpia de la FACTURA a la teva adreça de correu electrònic.

Has de pujar com a mínim 3 del projecte!

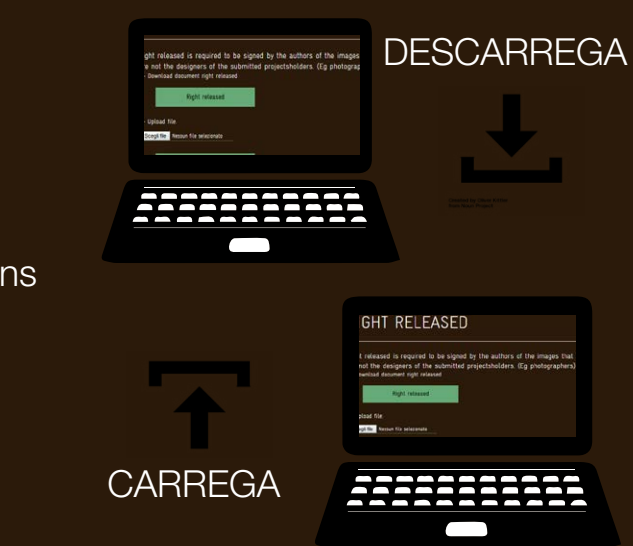

# Registre de l'Equip i el Projecte

# **PAS\_0**

**PAS\_1**

ENVIA LA TEVA INSCRIPCIÓ, clickant Send

### **PAS\_3**

Pots afegir a diversos autors (autor - 1,2,3 etc).

#### La informació obligatòria està marcada amb **(\*)**.

Tots els camps corresponents a l'autor-1 s'han de completar! Pots escollir la informació a introduir dels altres autors!

# **PAS\_8** LA CESSIÓ DE DRETS

# RECORDA PUJAR LA TEVA FOTO!

Ha de ser de 12x20cm (format vertical), jpg o png 300dpi.

Posa el nom de la teva societat (opcio-

# **PAS\_9** MÈTODES DE PAGAMENT

nal).

Posa la informació dels teus col·laboradors (nom, cognom i funció).

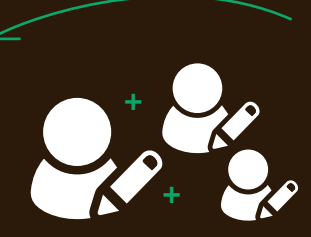

| Articulació | projectes de connexió, com infraestructures , grans vies o fins i tot espais verds entre edificis ; | Transició | projectes " frontissa " entre dos sistemes diferents ( riu /

ciutat , mar-ciutat ) ;

| Regeneració | projectes de restauració, re - plantació, re-ús del paisatge

Intersecció | places, punts d'intersecció a la ciutat.

#### està marcada amb (\*).

## **PAS\_2** AUTORS! REGISTRA LA INFO DELS

Suggerim omplir correctament tots els camps opcionals per poder oferir al Jurat la informació més completa sobre el projecte.

#### **PAS\_4** INTRODUÏU LA INFORMACIÓ DEL TEU PROJECTE!

Ha de ser de 12x20cm or 20x12xm (format vertical o horitzontal).

Només **JPG** o **PNG**, 300 dpi.

Revisa si el teu nom ja està a la nostra base de dades.

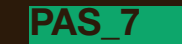

Llegeix i accepta les condicions.

Espera uns segons i seràs guiat a una segona pàgina.

# 2......Cessió de Drets i Pàgina de Pagament

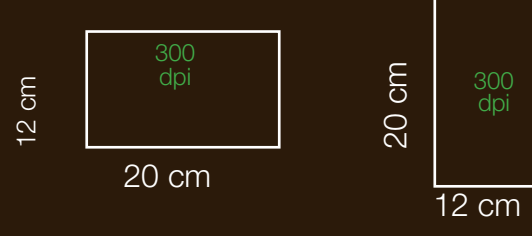

#### **PAS\_6**  PUJA EL TEU PROJECTE

Introdueix un projecte (en

# **PAS 5**

petit resum del anglès) , 1000 caràcters.

# **PAS 0: ÉS EL PRIMER TREBALL QUE ENVIES Al CONCURS ROSA BARBA?**

Si la resposta és NO , vol dir que ja t'has inscrit al Concurs Rosa Barba, aquest any o en edicions anteriors , de manera que probablement ja tenim la teva informació guardada. Revisa-la, INTRODUINT TEU COGNOM . Si el teu nom és a la llista , el sistema et demanarà que introdueixis només el teu correu electrònic.

> anteriorment un projecte és possible que conservem les teves dades. Comprova-ho completant el

> > Si trobes les teves dades a la llista, selecciona-les i ves al

No necessites omplir els buits de l'AUTOR-1, perquè ja tenim les teves dades. No obstant això ,si desitges actualitzar-les, pots canviar les teves dades introduint de nou la informació. Si no necessites actualitzar la informació pots saltar aquest pas i anar a l'AUTOR-2, 3 etc.

Si la teva resposta és SI, o si el sistema no troba el teu cognom , no pots saltar cap pas.

#### **REGISTRATION TO THE ROSA BARBA PRIZE**

# 9<sup>a</sup> Biennal Internacional de Paisatge de Barcelona

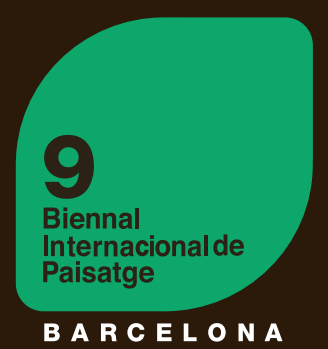

# Com inscriure el teu projecte al Premi Internacional de Paisatge Rosa Barba

pas a pas!

#### **PER REGISTRAR-SE VÉS AL MENÚ DE L'ESQUERRA.**

#### **POTS CANVIAR L'IDIOMA AQUÍ!**

English

**CONTACTE** 

IX BIENNAL INTERNACIONAL<br>DE PAISATGE DE<br>BARCELONA

<mark>Seu COAC</mark><br>Plaça Nova 5, 2a planta.<br>08002 **Barcelona / Catalunya** 

Vespanya<br>T.+34 93 552 08 42<br>+34.93.306.78.00 (ext. 231 i<br>352)

anya<br>ion: 434 93 401 64 11

nac net

Marina Cervera i Alonso de

Seu ETSAB<br>Diagonal 649, 5° planta<br>08002 Barnelona / Catal

**ROSA BARBA INTERNATIONAL LANDSCAPE PRIZE** 

Premi Internacional de Paisatge Rosa Barba patrocinat per Fundació Banc de Sabadell

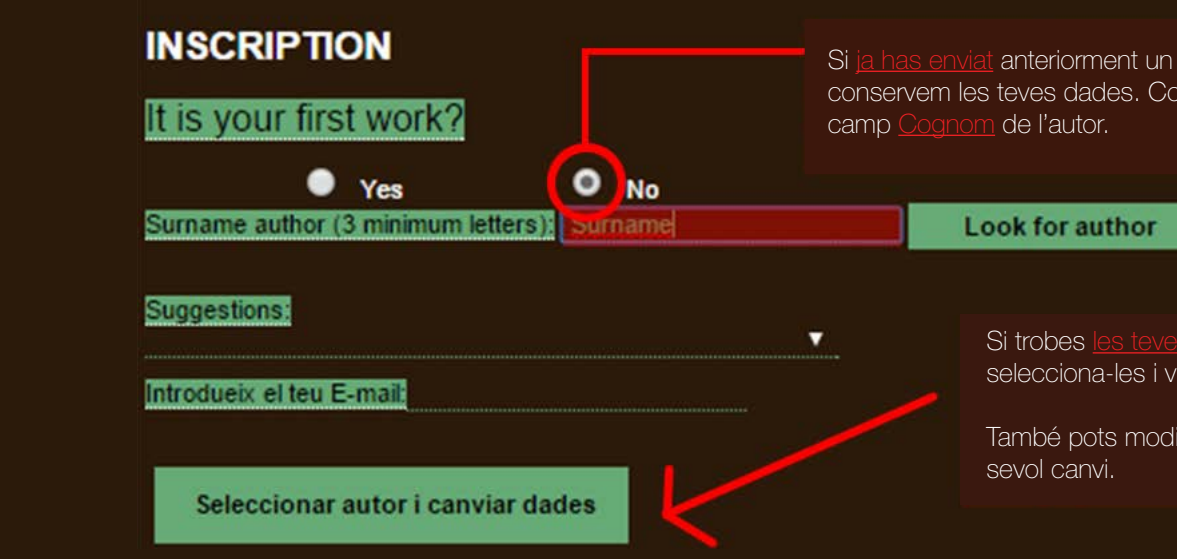

També pots modificar-les si hi ha qual-

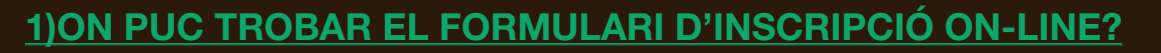

El format on-line està disponible al lloc web : www.coac.net/landscape

Selecciona al menú de l'esquerra : ROSA BARBA PRIZE, i després REGISTRATION o vés directament a la pàgina: http://www.coac.net/landscape/premi\_e.html

Trobaràs el formulari de registre en diversos idiomes (English, Spanish, Catalan and Chinese) . Selecciona el llenguatge de la teva preferència. Estem preparats per començar!

**RIFNNAL INTERNACIONAL INTERNACIONAL**<br>D'ARQUITECTURA **DE PAISATGE** 

**A RIENNA PREMI ROSA BARBA** 

COMISSIÓ EXECUTIVA I **JURAT** 

SOLE ICITUD D'INFORMACIÓ

**ANTERIORS EDICIONS** 

PREMI INTERNACIONAL DE PROJECTES UNIVERSITARIS **A ESCOLES** D'ARQUITECTURA I PAISATGE I EXPOSICIÓ **INTERNACIONAL** 

ENLLACOS EXTERNS

ARXIU DIGITAL DELS TREBALLS SELECCIONATS EN ANTERIORS BIENNALS

COMPRAR I LIBRE 8a **BIENNAL** 

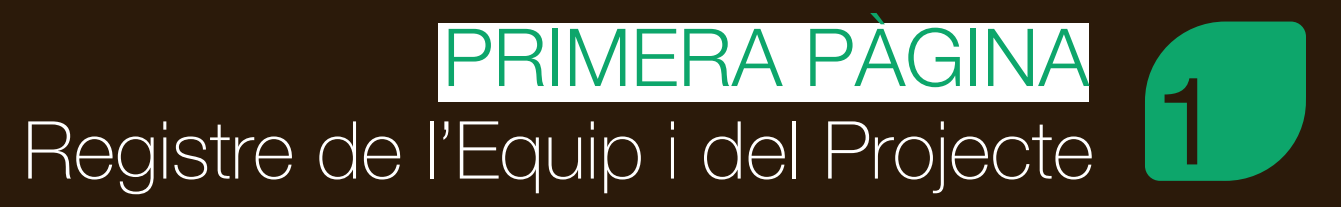

# **INSCRIPTION**

It is your first work?  $O$   $Yes$  $\bullet$  No Fields marked with (\*) are required. 1.- SOCIETY **Company name (fit is necessary)** Landscape X Society El camp societat és opcional Completa les teves dades en els 2.- AUTHOR(S) camps amb asterisc en vermell. Aquests són obligatoris. HOLDER-1 **Confidentity card/ Passport XXXX11111** Name Mario Surname Rossi **Profession** Landscape  $\left($  Telephone 0000000000 Fax **Adress** viale Aldo Moro, 17 **EIP** code 04100  $\binom{2}{3}$  Town Roma (") Region Lazio ▼ ( E-mail mariorossi@mario.it Country Italy (<sup>\*\*</sup>) Web www.mariorossi.it Facebook 20 cm **300 dpi** Twitter Scegli file butterfly.jpg 12x20cm (JPEG/PNG 300dpi) Warning: it not this format will not be displayed on the web consultation the jury. **RECORDA PUJAR LA NOMÉS ACCEPTARÀ ARXIUS JPG O PNG FOTO DE L'AUTOR (\*)**

**AUTOR CLICKANT AQUÍ!**

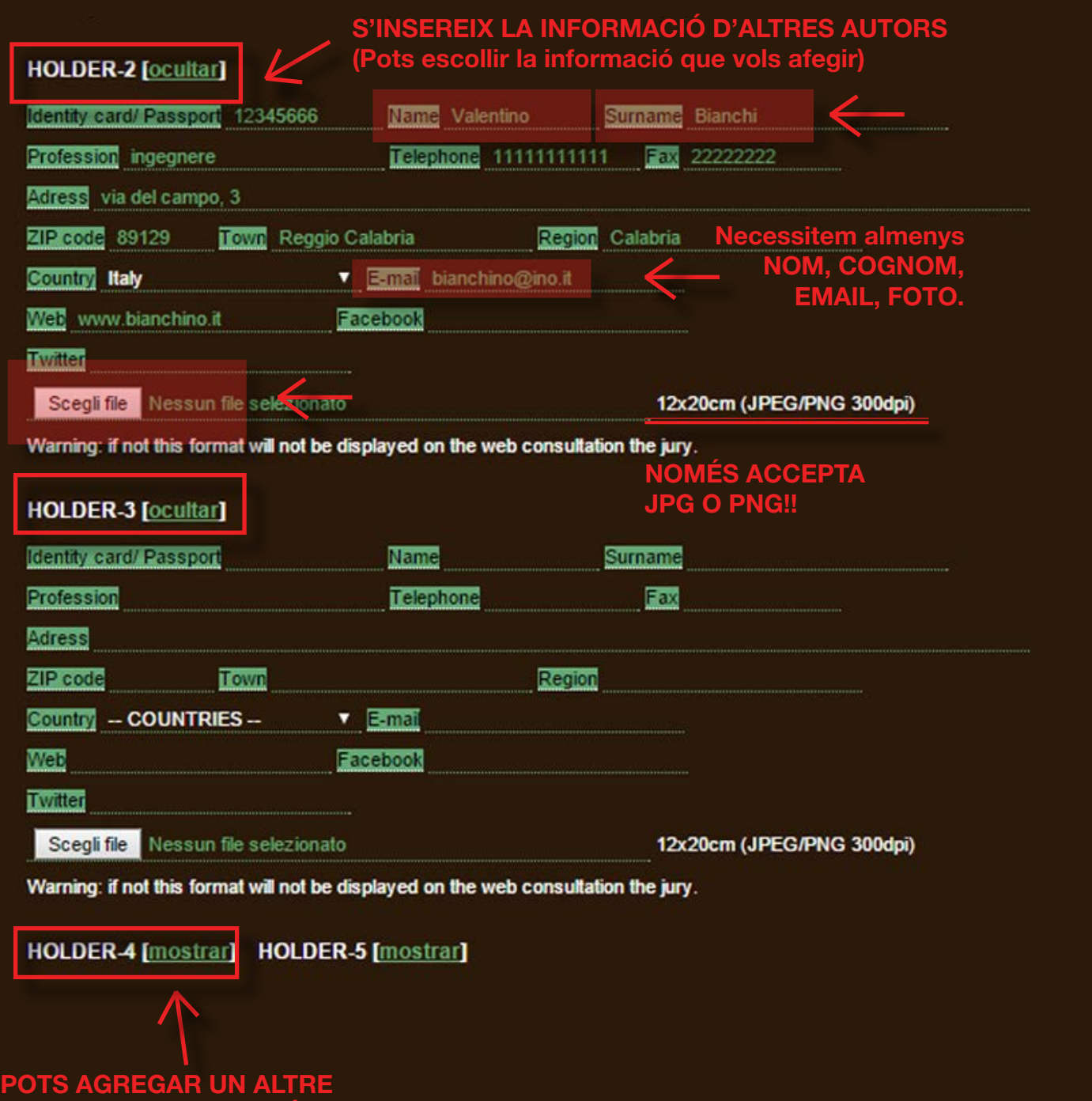

# **PAS 1: SOCIETAT**

Introdueix el nom de la teva societat . Aquest camp és opcional.

# **PAS 2: AUTOR (S)**

RECORDA PUJAR LA FOTO DE L'AUTOR ! Ha de ser de 12x20cm (fromato vertical), jpg or png 300

En aquest apartat has d'introduir la informació de l'autor. Pots introduir més d'un autor, però necessitem la informació completa d'almenys un dels autors (AUTOR-1). Tots els camps corresponents a l'Autor-1 s'han de completar ! la Informació Obligatòria aquesta marcada amb **(\*)**.

Si tens perfil de Facebook o Twitter, pots afegir-lo , però aquesta informació no és obligatòria. Si decideixes introduir-lo, es crearà un link automàtic a la pàgina del teu projecte, en l'atles Biennal. http://www.arquitectes.cat/iframes/paisatge/cat/atles.php?lan=cat

Si un projecte ha estat realitzat per diversos autors, pots afegir el nom i informació de l'autor clickant "**show / mostrar**", junto a HOLDER-X . al costat de HOLDER - X. Suggerim completar tots els camps. No obstant això completar tots els camps d' AUTOR-2, AUTOR-3, etc no és obligatori. Necessitem almenys NOM, COGNOM, EMAIL I FOTO .

### **PAS 3: COL·LABORADORS**

Introdueix la informació dels teus col·laboradors ( nom , cognom i funció ). No necessitem la foto dels col·laboradors.

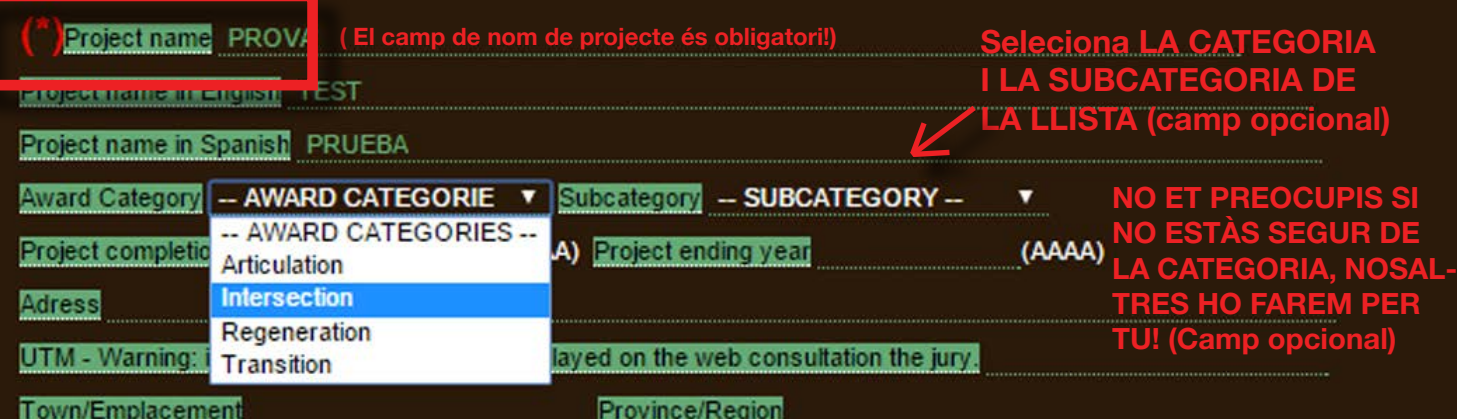

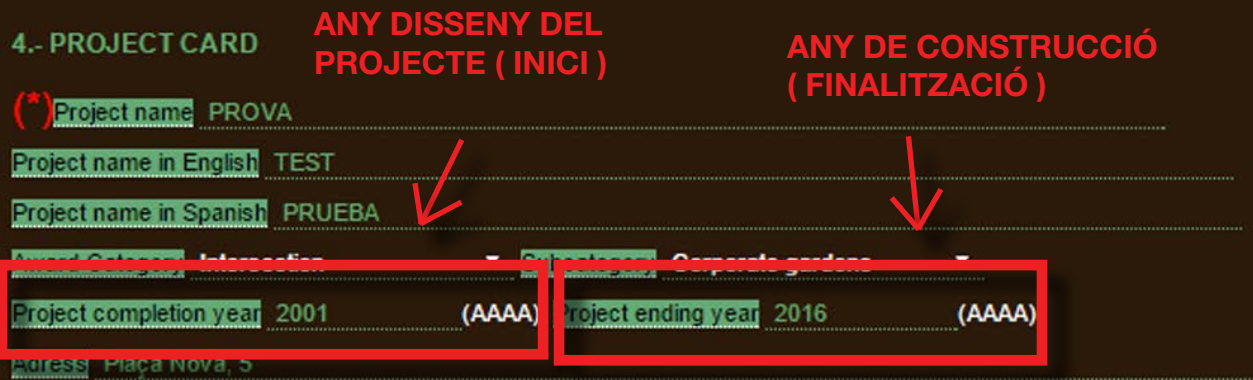

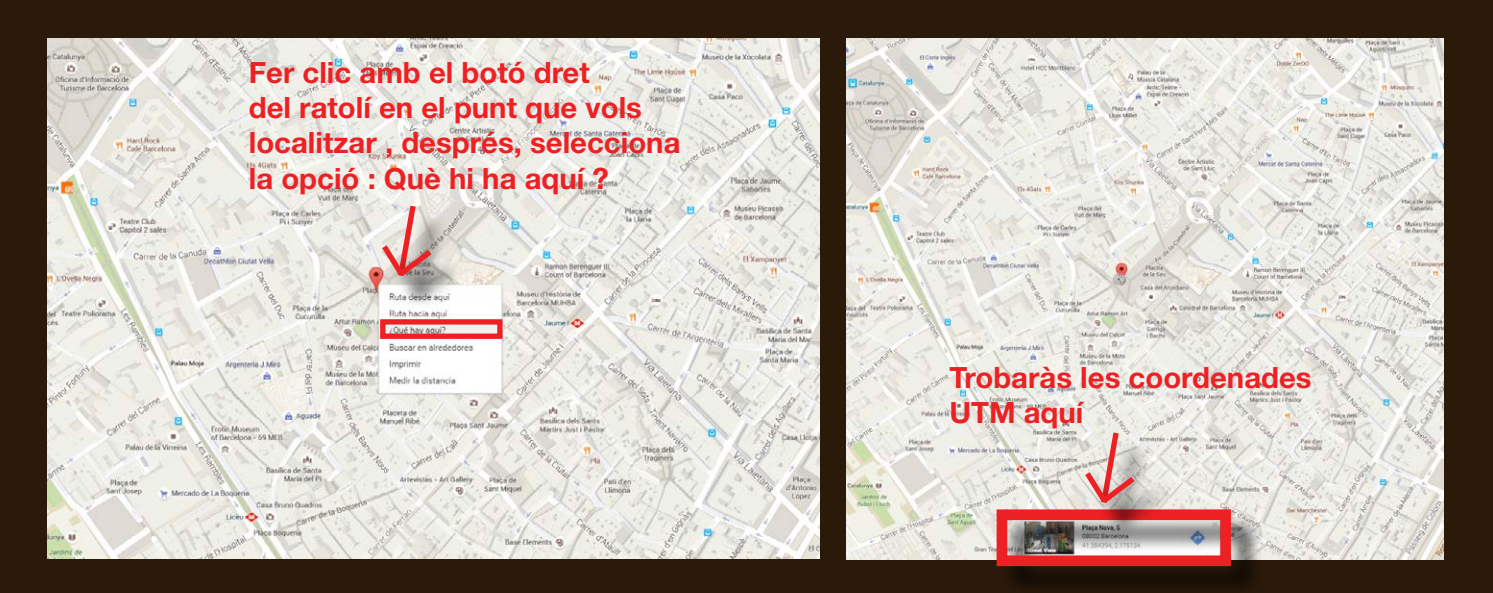

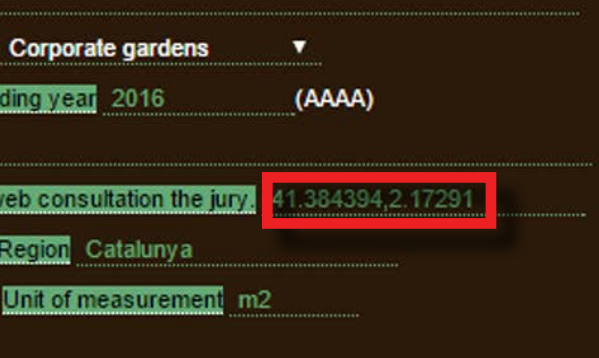

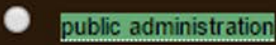

# **PAS 4: TARGETA DE CRÈDIT**

#### EXPLICACIÓ DE CATEGORIES DE PREMIS

Els projectes registrats al Premi Internacional de Paisatge Rosa Barba seran dividits en quatre categories, per les accions que el projecte té en el seu entorn. Trobaràs aquesta divisió en la exposició (que es durà a terme al COAC des del 29 de setembre a l'1 d'octubre), al catàleg (que serà publicat al 2018) i en l'Atles Biennial Online disponible al website: http://www.arquitectes.cat/iframes/paisatge/cat/atles.php?lan=cat&lan=en

Pots fer-li un cop d'ull a aquesta pàgina, seleccionant la recerca per categories, per trobar alguns exemples de projectes de cada categoria.

> Places, punts de trobada i intersecció en la ciutat.

edificis.

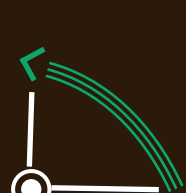

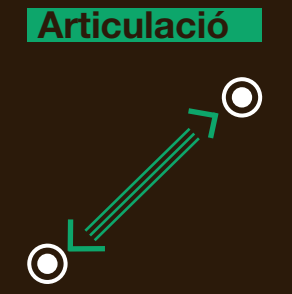

Projectes de connexió, com infraestructures, grans vies o fins i tot espais verds entre Projectes "frontissa" entre dos sistemes diferents (riu / ciutat, mar-ciutat), com fronts costers o intervencions en rius.

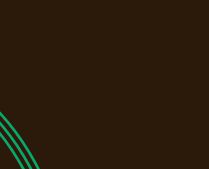

**Transició**

Projectes de restauració, re-plantació,re-ús del paisatge.

#### SUBCATEGORIES DE PREMIS

Tria la subcategoria de la llista. La subcategoria defineix la tipologia del projecte.

**SI NO ESTÀS SEGUR DE LA SUBCATEGORIA NO ET PREOCUPIS, NOSALTRES HO FAREM PER TU!**

**Regeneració Intersecció**

#### Ara és el moment d' INTRODUIR la informació del teu PROJECTE!

Necessitem el nom del teu projecte (\*), i la seva traducció en Anglès i Espanyol . També en aquest cas la informació obligatòria està marcada amb **(\*)**. Suggerim omplir correctament tots els camps opcionals per poder oferir al Jurat la informació més completa del projecte.

### **4.- PROJECT CARD**

A la 4ta secció del formulari online, l'únic camp obligatori és el nom del projecte (\*) . De tota manera, li suggerim completar correctament tots els camps restants per poderproporcionar-li al Jurat la major quantitat d'informació possible del projecte.

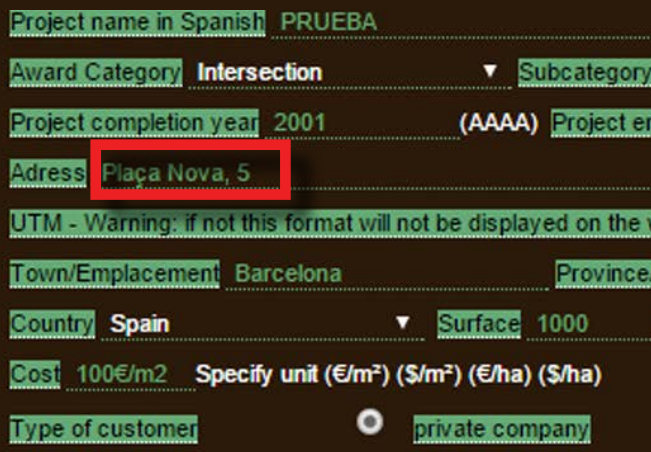

#### Com introduir l'adreça i les coordenades UTM

Necessitem l'adreça completa i les coordenades UTM per localitzar el projecte , en el format següent :

Direcció ( nom del carrer , no. ) UTM : 41.384394 , 2.17291

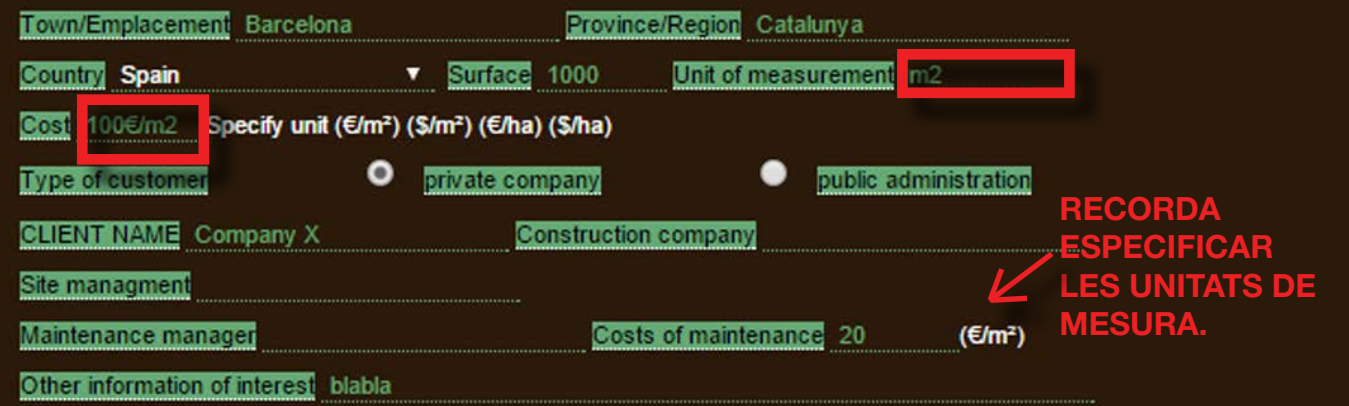

#### **NOMÉS ACCEPTA FORMATS JPG / PNG FES ATENCIÓ A LA MIDA L'ARXIU ( 2MB MÀXIM )**

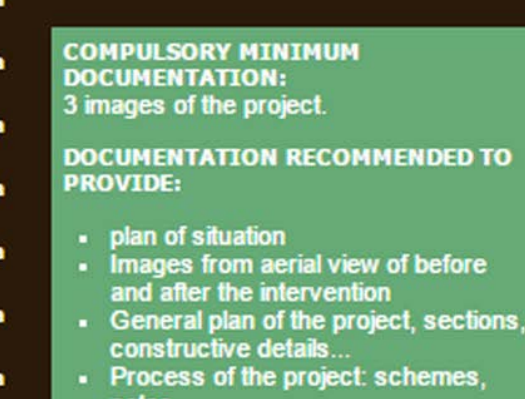

Photos of details of the project and any other information that may be descriptive about the project.

re.

tions,

- 2 photos of project details

**Si has carregat arxius superiors de 2 MB , veuràs aquesta finestra i hauràs d'anar cap enrere, al formulari en línia novament.**

# **PAS 5: RESUM DEL PROJECTE**

Insereix un petit text del projecte , en el qual expliques els objectius, la descripció de la intervenció i una avaluació dels resultats obtinguts.

El text no pot superar els 1000 caràcters, els espais estàn inclosos, i si pots, que sigui preferiblement en Anglès.

#### **5.- PROJECT SUMMARY**

**PAS 6:** 

Proposal

preferib

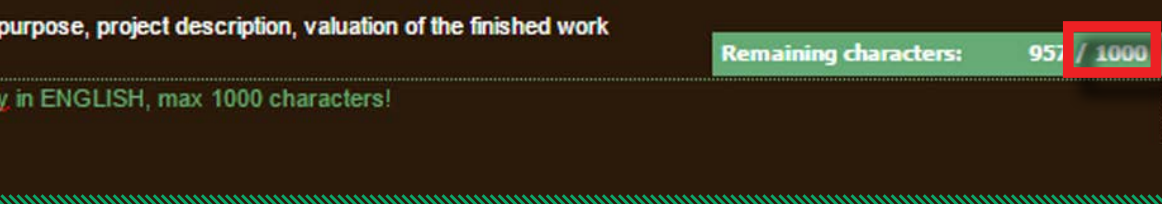

CARREGA LES IMATGES DEL TEU PROJECTE ! 12X20 cm ( portrait or landscape format / 300 dpi ). Posa atenció a l'arxiu que carregues i al seu tamany ! El sistema no acceptarà arxius superiors a 2MB.

#### **6.- GRAPHICAL DOCUMENTATION**

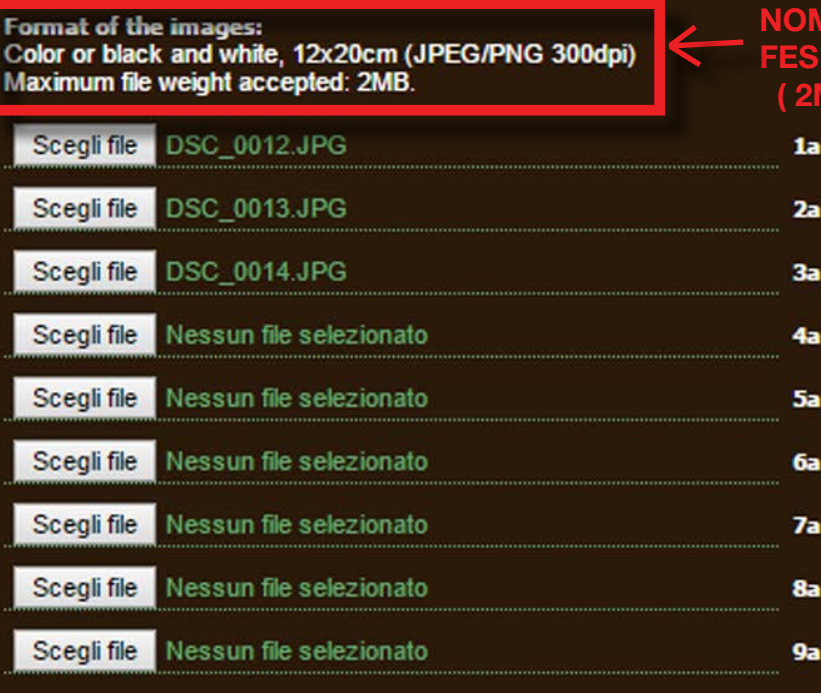

# **PAS 7: ENVIA INSCRIPCIO**

Si has completat correctament el formulari , ja és hora de enviar-lo . Només llegeix i accepta les condicions legals, i fes clic al botó d'ENVIAR.

Si tot està correcte , visualitzaràs a la pantalla una altra pàgina : LA PÀGINA DE PAGAMENT!

#### **7.- PAYMENT**

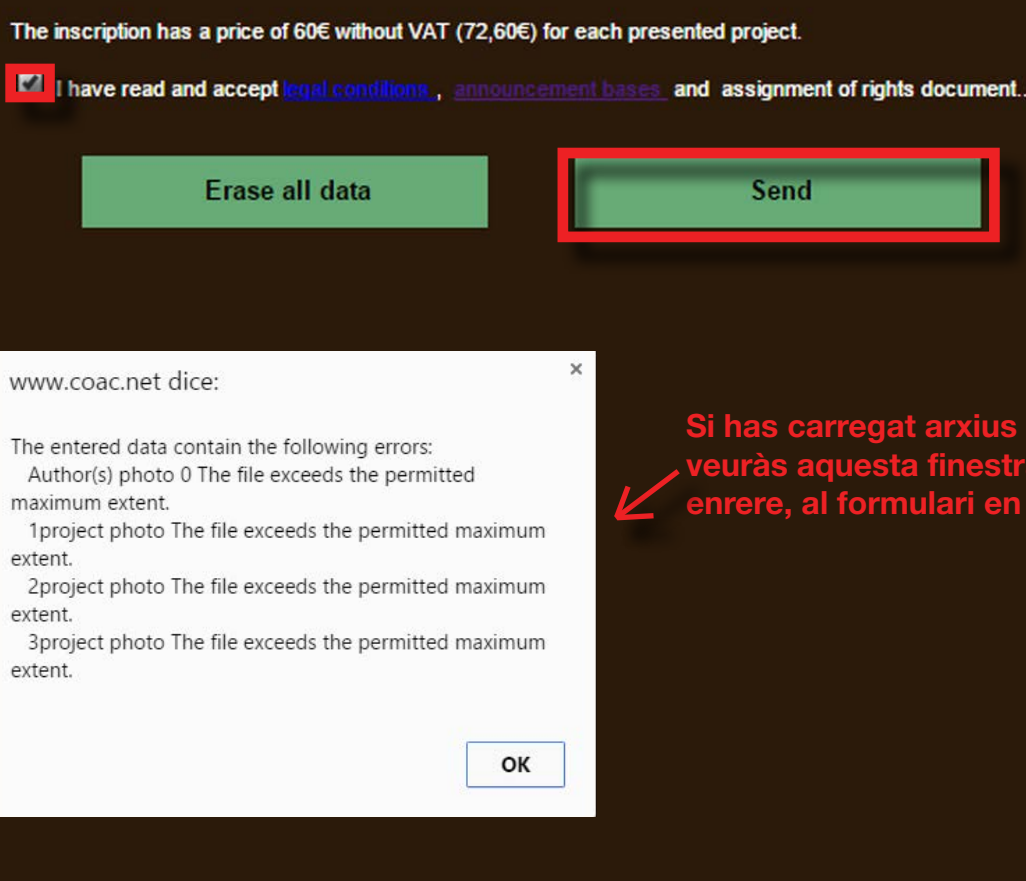

**Send** 

Ara tenim totes les teves dades i les imatges carregades correctament . Veuràs el CODI DEL PROJECTE . Ja gairebé acabes el procés d'inscripció , només queden dos passos : carregar la cessió de drets i el pagament de la inscripció. Si no veus correctament aquesta pàgina, no et preocupis , revisa el teu correu. T'hem enviat el CODI DEL PROJECTE , l'enllaç on podràs trobar-lo, i l'enllaç per a la pàgina de pagament.

> També pots trobar la cessió de drets en aquesta pàgina: http://www.arquitectes.cat/en/landscape-biennale-cesi%C3%B3n-de-derechos

# SEGONA PÀGINA<br>Cessió de Drets i Pàgina de 2 pagaments.

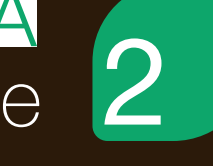

2-ENVIA LA CESSIÓ DE DRETS COMPLETA a través del botó "Arxiu Seleccionat " , i després fes clic a CARREGAR ARXIU . Si tens problemes per carregar-lo, el pots enviar per correu a la següent adreça electrònica : biennaladm@coac, recorda especificar el codi del teu projecte en el correu electrònic.

# RIGHT RELEASED

depends upon the acceptance of these conditions

Right released is required to be signed by the authors of the images that are not are not the designers of the submitted projectsholders. (Eq photographers) 1.- Download document right released

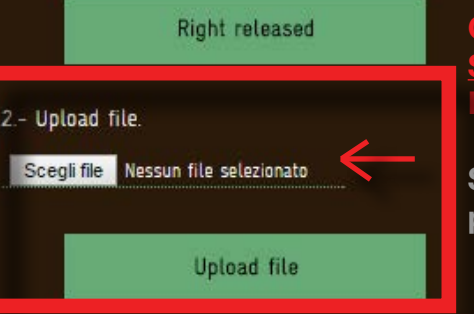

Per a publicar el teu projecte hem de tenir la Cessió de Drets DE TOT EL MATERIAL ENVIAT.

1 - DESCARREGA el document .doc i completa amb el nom de les imatges enviades i l la signatura de l'autor.

**PAYMENT** 

**CARREGA LA CESSIÓ DE DRETS, COMPLETA I SIGNADA PER L'AUTOR DE LES IMATGES! Després fes clic a carregar.**

**Si tens problemes amb la càrrega, la pots enviar per correu a : biennaladm@coac.net**

# **MIRA EL CODI DEL TEU PROJECTE**

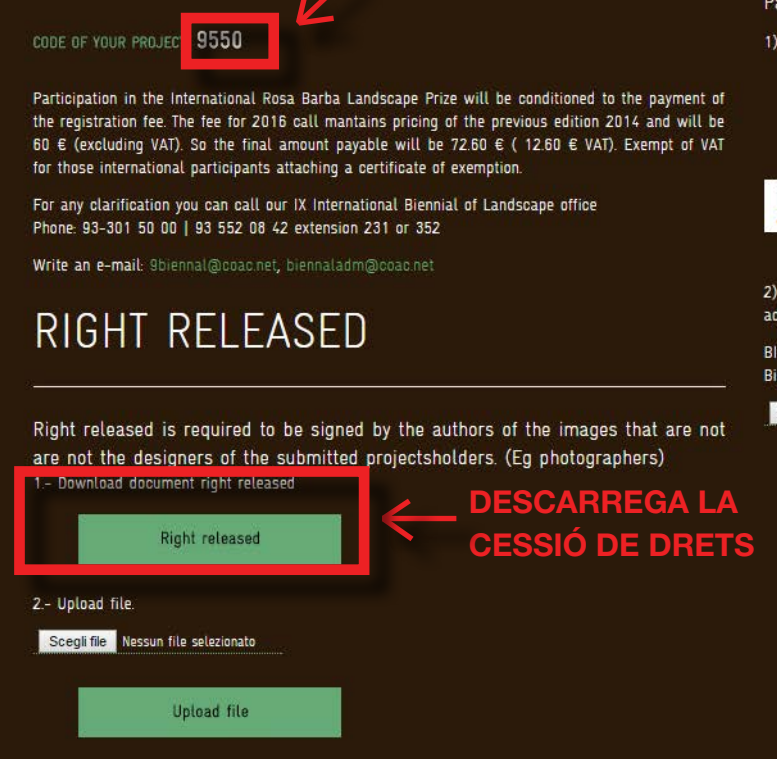

**Payment Methods** 1) ONLINE Payment: Payment iupay! **VISA** MasterCard 2) Bank Transfer: Make the payment in advance and Upload the bank reicipt of payment made in advance by bank transfer to the CC: BIC / SWIFT: CASDESBB / IBAN ES58 3183-0800-85-0000004234 a number of "COAC Landscape" Biennial

Scegli file Nessun file selezionato

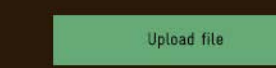

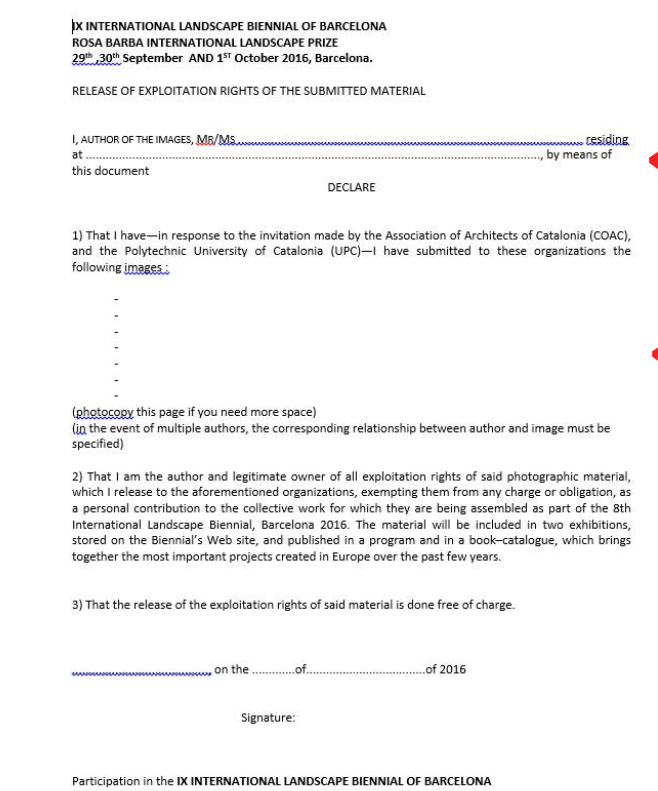

### **ESCRIU EL TÍTOL DE LES IMATGES QUE ENS VAS ENVIAR.**

### **NOM DE L'AUTOR DE LES FOTOS.**

#### **ASSEGURA'T QUE L'AUTOR DE LES FOTOS SIGNI EL DOCUMENT.**

# **PAS 8: LA CESSIÓ DE DRETS**

L'últim pas per a completar la inscripció, és el pagament de la quota d'inscripció. La quota per a la crida 2016 és de 60 € ( sense IVA ) . La suma final a pagar serà de 72,60 € ( 12,60 € IVA ) . Només queden exempts d'IVA aquells participants internacionals que ens envïin un certificat d'exempció.

També hem enviat un correu amb el CODI DEL PROJECTE i amb l'enllaç de la pàgina de pagament .

Pots escollir entre 2 mètodes de pagament :

En el concepte escriu el teu NOM, COGNOM, NÚMERO D'IDENTIFICACIÓ (\* per als espanyols " Número de Col·legiat " o NIF ) i CODI DE PROJECTE (el trobaràs a la pàgina de pagament i en el correu que et vam enviar anteriorment! ) .

### 1) LÍNIA

( Targetes acceptades en la imatge de dalt ) - Et suggerim aquest mètode !

#### 2) TRANSFERÈNCIA BANCÀRIA

BIC/SWIFT: CASDESBB IBAN ES58 3183-0800-85-0000004234 Adreça a : "COAC-Biennal de Paisatge"

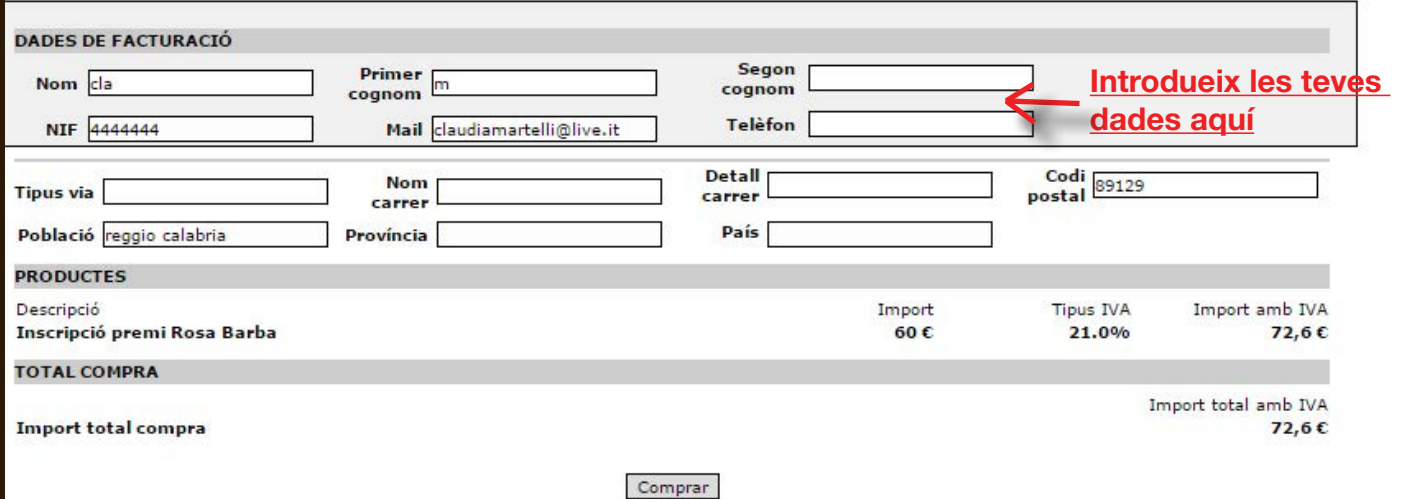

Recorda ENVIAR-NOS EL REBUT DE PAGAMENT ! T'enviarem una còpia de la factura .

Completa els camps amb les teves dades i finalitza el pagament. Si el pagament és satisfactori , automàticament rebràs una còpia de la factura en la teva adreça de correu. Si el pagament no s'ha realitzat , rebràs aquest correu, i hauràs de fer tot el procés de pagament novament, escollint entre els dos mètodes.

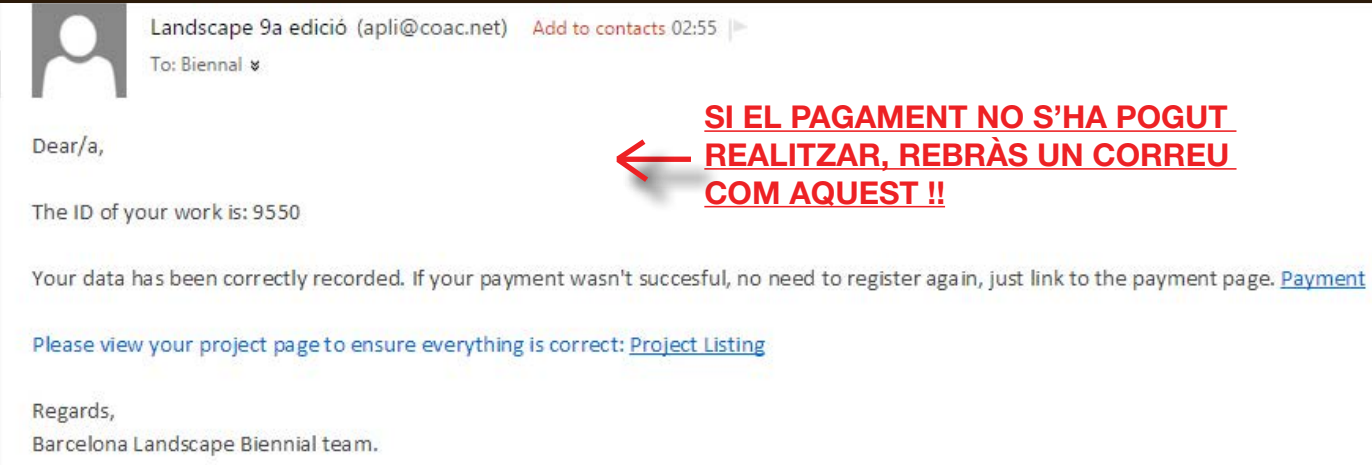

Si té algún problema, o per assegurar-se de que tot està correcte , ens pots contactar a:

biennaladm@coac.net 9biennal@coac.net projectemillores.map@gmail.com

 o truca al: +34.93.306.78.00 (ext. 231 i 352) +34 93 552 08 42

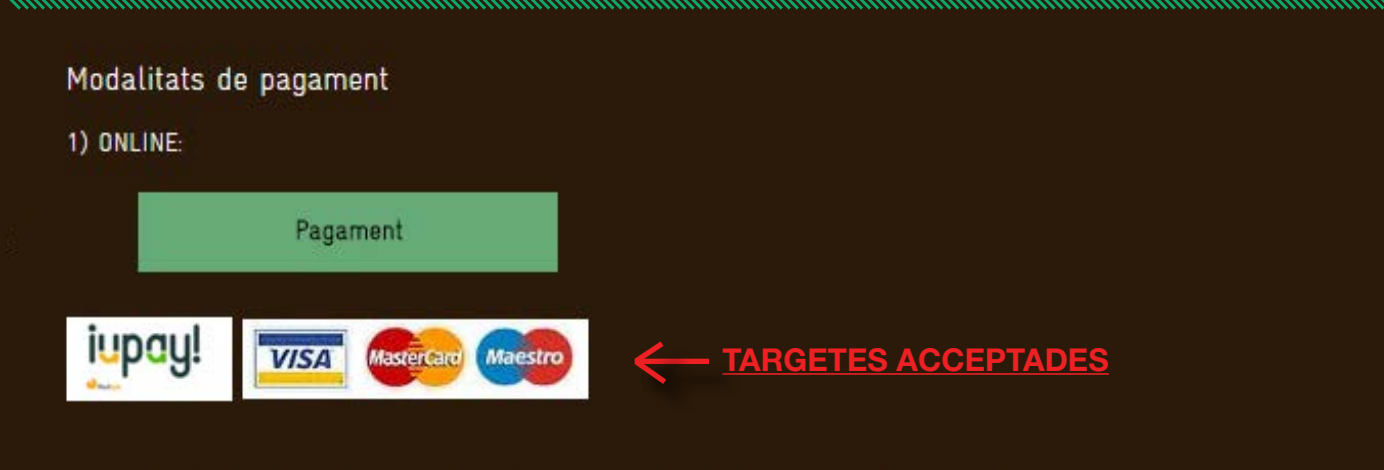

2) TRANSFERÈNCIA: Adjuntant el comprovant d'haver fet el pagament préviament per transferència bancâria al CC:

BIC/SWIFT: CASDESBB/IBAN ES58 3183-0800-85-0000004234 a nombre de "COAC-Biennal de Paisatge"

Scegli file ROSA BARBA L. PRIZE.docx

**SI SELECCIONES TRANSFERÈNCIA BANCÀRIA, RECORDA ENVIAR EL REBUT DEL TEU PAGAMENT!!**

Fitxer Pujat Correctament!

**MOLT IMPORTANT!**

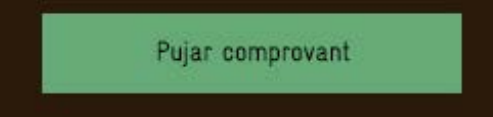

#### **SI EL PAGAMENT NO S'HA POGUT REALITZAR, REBRÀS UN CORREU COM AQUEST !!**

# **PAS 9: EL PAGAMENT**

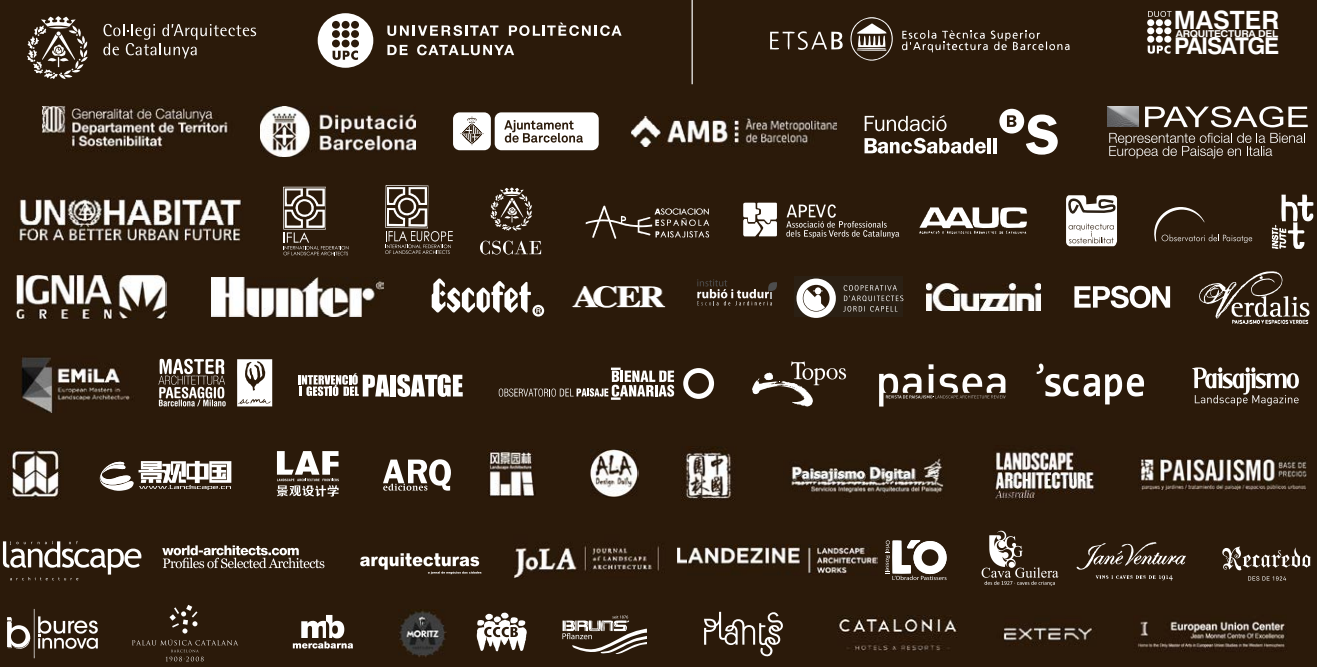

Seu COAC Plaça Nova 5, 2<sup>nd</sup> pis 08002 Barcelona / Catalunya/ Espanya Telèfono:+34.93.552.08.42 +34.93.306.78.00 (ext. 231 i 352)

Seu ETSAB Diagonal 649, 5<sup>th</sup> pis 08002 Barcelona / Catalunya/ Espanya Telèfon: +34 93 401 64 11

biennaladm@coac.net 9biennal@coac.net biennal.paisatge@upc.edu Biennial@coac.net

http://www.coac.net/landscape

http://www.arquitectes.cat/landscape

#### **COORDINACIÓ**

Marina Cervera i Alonso de Medina

**Equip IX Biennial International**  Claudia Martelli Maria Andreina Guzmán **Ibon Doval** Tania Vadalà Qian Lyuanian Wu Huan Sining Zhang Elena Delrio Deborah Galluccio Fabiana Trudu

Maria Teresa Manca